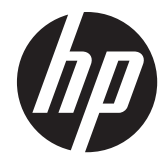

# 硬件参考指南

HP Compaq Pro 4300 商用一体机电脑

© Copyright 2012 Hewlett-Packard Development Company, L.P. 本文档中的内 容可随时更改,恕不另行通知。

Windows 是 Microsoft Corporation 在美国 和/或其他国家或地区的商标或注册商标。

Intel 和 Core 是 Intel Corporation 在美国 和其他国家/地区的商标。

Bluetooth 是由其所有者拥有的商标,Hewlett-Packard Company 对 Bluetooth 的使用已 经过许可。

随 HP 产品和服务附带的明示保修声明中阐 明了此类产品和服务的全部保修服务。本文 档中的内容不应视为构成任何附加保修条 款。HP 对本文档中出现的技术错误、编辑错 误或遗漏不承担任何责任。

本文档包含的所有权信息受版权法保护。事 先未经 Hewlett-Packard Company 书面许 可,不得复印、复制本文档的任何部分或将 其翻译成其它语言。

第一版(2012 年 4 月)

文档部件号: 691490-AA1

### 关于本手册

本指南提供有关升级此型号计算机的基本信息。

- 警告! 以这种方式出现的文字表示如果不按照指示操作,可能会造成人身伤害或带来生命危险。
- 注意: 以这种方式出现的文字表示如果不按照指示操作,可能会损坏设备或丢失信息。
- 学 注: 以这种方式出现的文字提供重要的补充信息。

### iv 关于本手册

# 目录

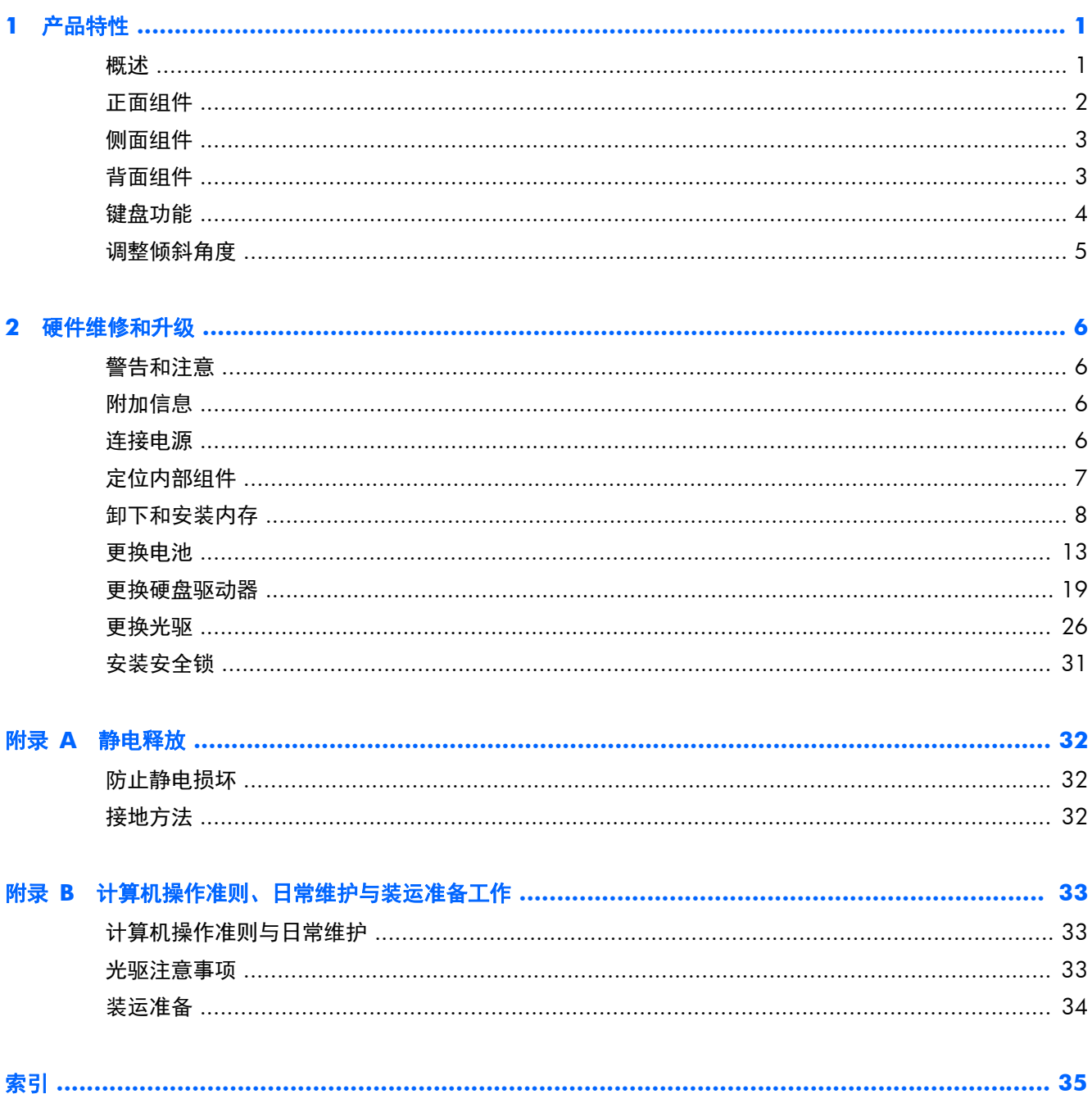

# <span id="page-6-0"></span>**1** 产品特性

# 概述

图 **1**-**1** HP Compaq Pro 4300 商用一体机电脑

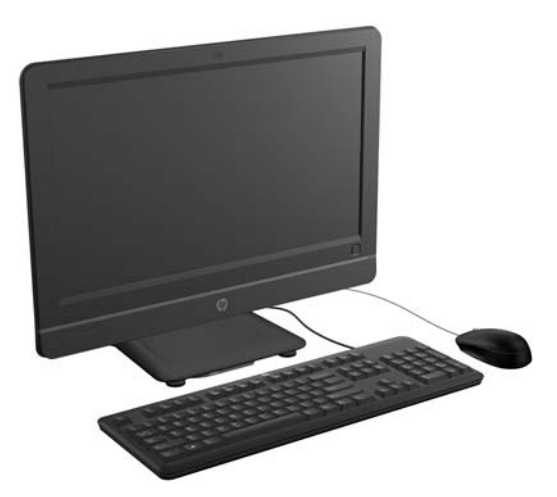

HP Compaq Pro 4300 商用一体机电脑具有以下特性:

- 集成的一体化外形
- 20 英寸宽屏 1600 x 900 WLED 防反光显示器
- 可调整倾斜角度
- 机箱背面的面板可拆卸,便于用户或技术人员轻松高效地检修 PC
- 可选集成 1.3 MP 网络摄像头和单一非阵列麦克风
- 集成立体声扬声器
- 可选择有线或无线键盘和鼠标
- Windows<sup>®</sup> 7 Professional 32 位或 64 位操作系统
- 六合一介质卡读卡器
- 6 个 USB 2.0 连接端口
- 托盘式 HP SuperMulti DVD+/-RW SATA 光驱
- 高达 1 TB 的硬盘驱动器
- 第二代和第三代 Intel® Core™ 处理器
- 英特尔 H61 Express 芯片组
- Intel 集成高清显卡
- 集成千兆网络连接 (Realtek RTL81 11 F 千兆以太网)
- <span id="page-7-0"></span>● 高达 16 GB 的 DDR3 SDRAM 内存
- 可选无线 LAN (802.11 a/g/n、带有 Bluetooth<sup>®</sup> 的 802.11 a/g/n)
- HP ProtectTools 软件的人脸识别, 具有自动登录功能(仅配可选网络摄像头)
- 符合 ENERGY STAR® 标准、通过 EPEAT® Silver 认证, 可节省 89% 的能源

# 正面组件

图 **1**-**2** 正面组件

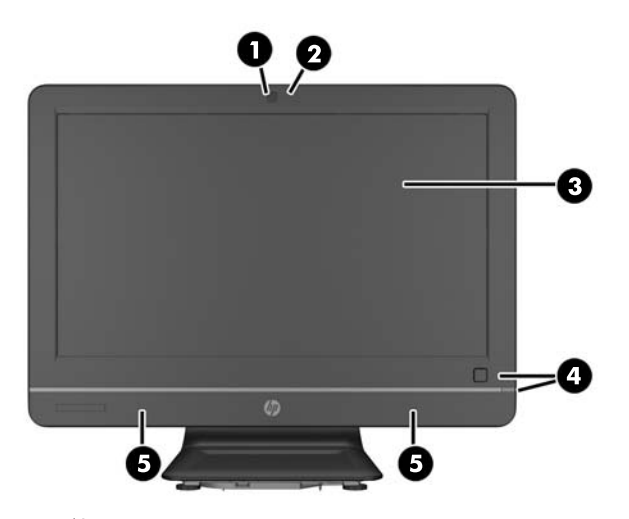

表 **1**-**1** 正面组件

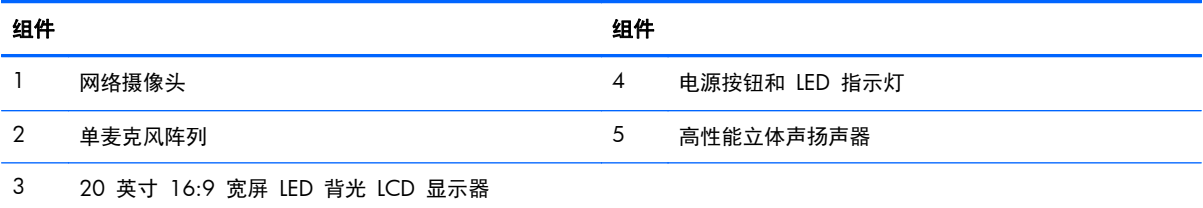

<span id="page-8-0"></span>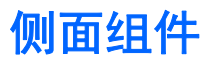

图 **1**-**3** 侧面组件

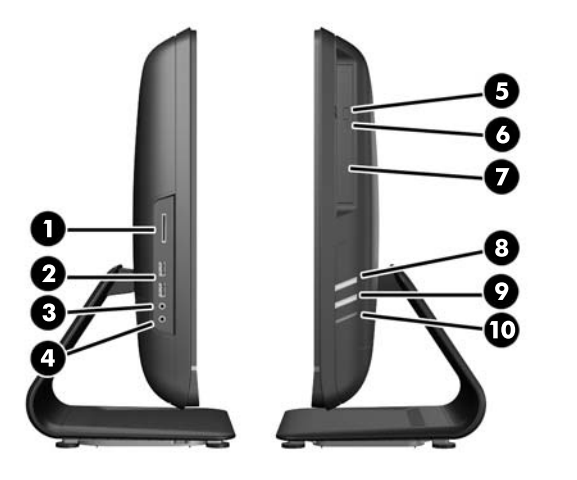

#### 表 **1**-**2** 侧面组件

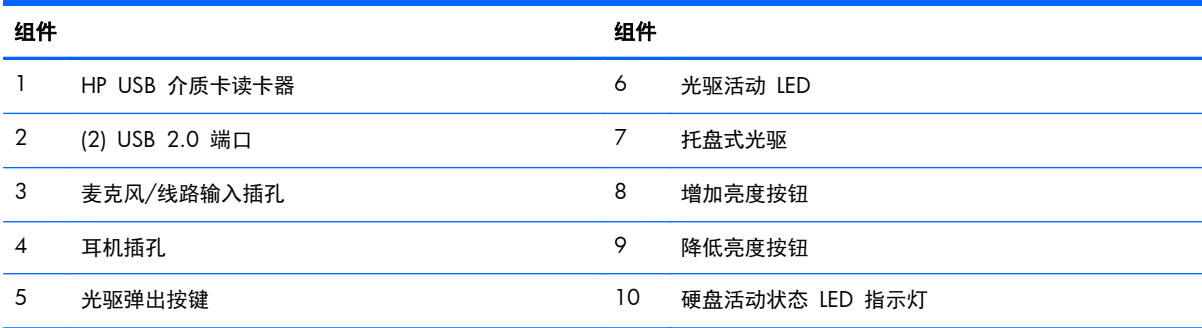

# 背面组件

图 **1**-**4** 背面组件

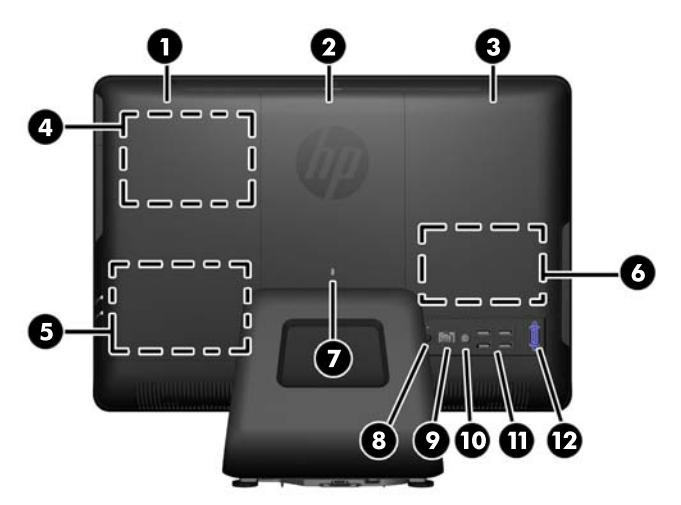

#### <span id="page-9-0"></span>表 **1**-**3** 背面组件

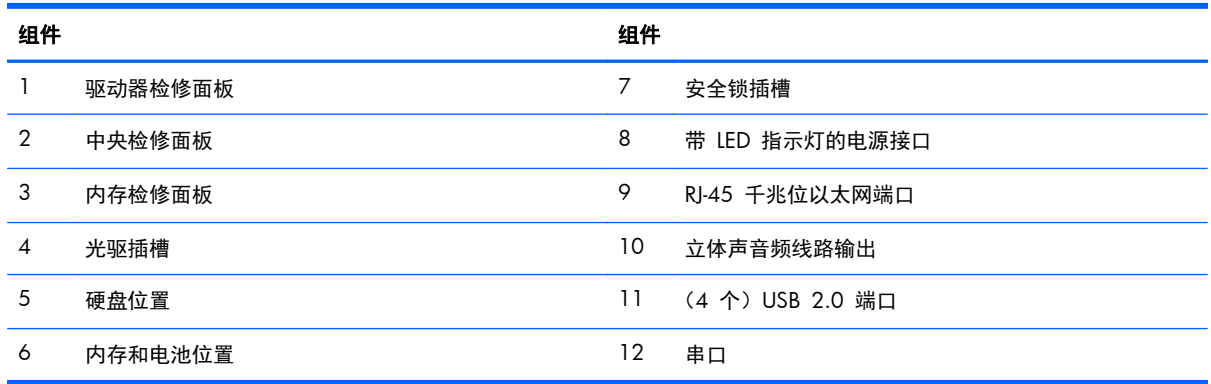

# 键盘功能

图 **1**-**5** 键盘特性

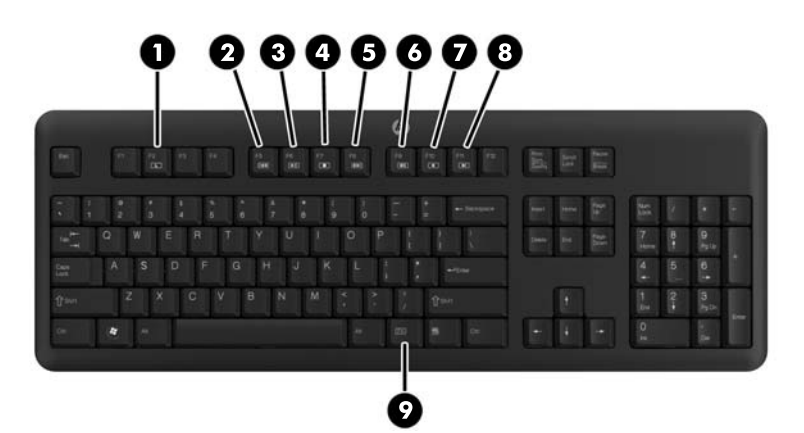

#### 表 **1**-**4** 键盘特性

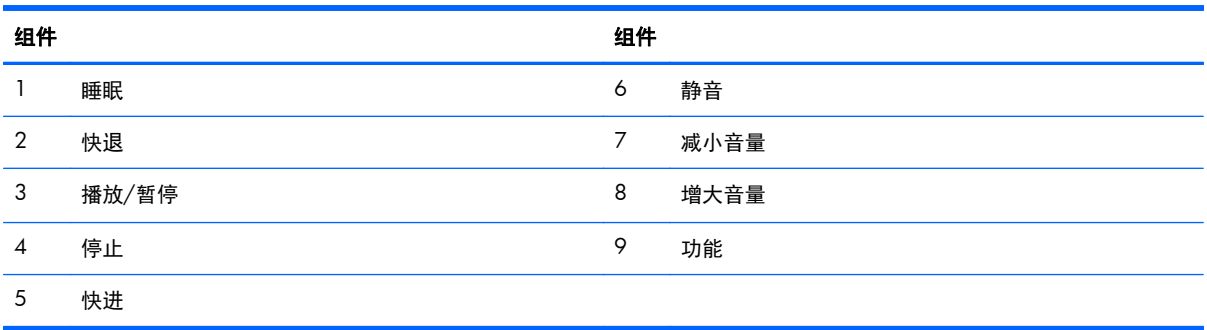

第 1 章 产品特性

<span id="page-10-0"></span>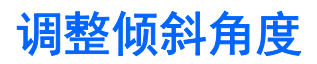

最多可将电脑向前倾斜 5 度、向后倾斜 20 度,以设置较为舒适的视觉角度。

图 **1**-**6** 调整倾斜角度

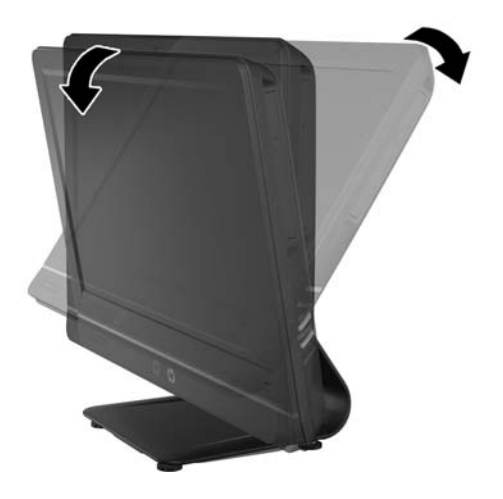

# <span id="page-11-0"></span>**2** 硬件维修和升级

## 警告和注意

在进行升级之前,请务必认真阅读本指南中所有相应的说明、注意和警告。

#### 警告! 为减少电击、灼热表面或火灾造成人身伤害的危险,请执行以下操作:

从墙上电源插座中拔出电源线插头,并等到系统内部组件冷却后再去触摸。

请勿将电信或电话连接器插入网络接口控制器 (NIC) 插口。

务必使用电源线的接地插头。接地插头具有重要的安全保护功能。

请将电源线插头插入随手可及的接地电源插座中。

为安全起见,请不要在电源线或电缆上放置任何物品。合理放置这些电缆,以免他人不小心踩到电缆或 被电缆绊倒。请勿拉拽电源线或电缆。从电源插座上拔下电源线时,请抓住电源线的插头。

为减少严重伤害的危险,请阅读《安全与舒适操作指南》。该指南向计算机用户介绍工作站的正确安装 信息、使用时的正确姿势以及应注意的卫生保健与工作习惯。它还提供了有关电气和机械方面的重要安 全信息。可以从 <http://www.hp.com/ergo> 网站上获得该指南。

入警告! 如果电脑在梳妆台、书柜、架板、桌台、扬声器、衣厨或手推车上放置不当, 则可能会跌落并 造成人身伤害。

将所有电源线和电缆连接到电脑时应小心布线,以免他人拖拽电源线和电缆或被绊倒。

警告! 内有已通电和活动部件。

在拆卸维修面板之前,请先断开设备电源。

重新接通设备电源之前,请装回并固定好所有检修面板。

注意: 静电可能会损坏计算机或可选设备的电子组件。在开始以下步骤之前,请确保先触摸接地的金 属物体以释放静电。有关详细信息,请参阅 第 32 [页的静电释放](#page-37-0)。

在计算机接通交流电源后,主板始终带电。打开计算机外壳之前,必须先断开电源线插头与电源的连 接,以防止对内部组件造成损坏。

## 附加信息

有关卸下并重新安装硬件组件、电脑设置实用程序及故障排除方面的更多信息,请参阅 <http://www.hp.com> 上适用于您的电脑型号的《*Maintenance and Service Guide*》(维护和服务指 南)(仅提供英文版)。

## 连接电源

**1**. 将电源线连接到电脑背面的电源接口中 (1)。

<span id="page-12-0"></span>**2**. 将三极电源插头的一端插入砖型变压器 (2),另一端插入电源插座 (3) 中。

图 **2**-**1** 连接电源

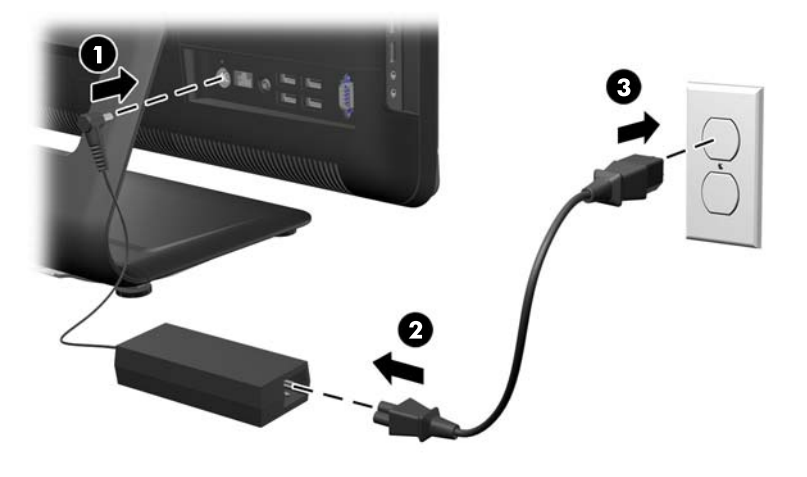

- **3**. 根据需要,将所有外围电缆插入到适当的端口中。
- **4**. 按电脑正面的电源按钮,将电脑打开。

# 定位内部组件

以下几节包含拆卸和装回这些内部组件的程序:

- 内存
- 电池
- 硬盘
- 光驱
- 图 **2**-**2** 定位内部组件

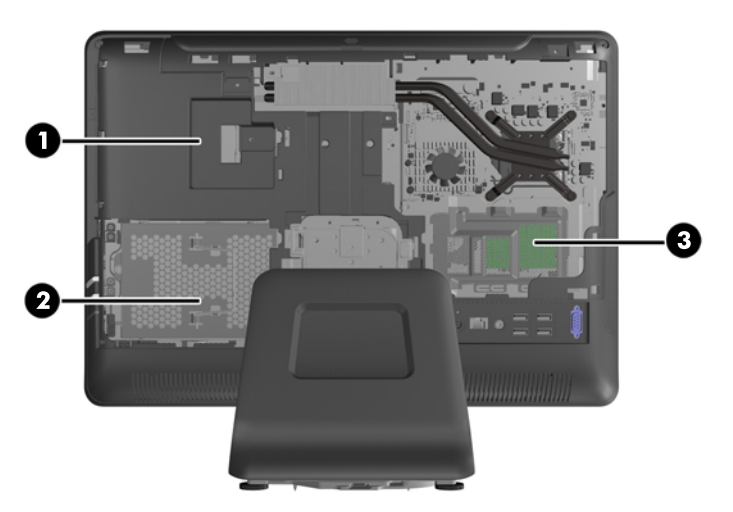

<span id="page-13-0"></span>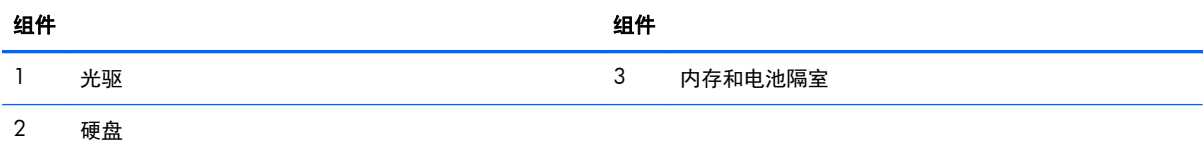

## 卸下和安装内存

电脑附带的内存是一个双倍数据速率 3 同步动态随机存取内存 (DDR3-SDRAM) 小型双列直插式内存 模块 (SODIMM)。

主板上的内存插槽最多可以插入两个符合行业标准的 SODIMM。这些内存插槽中至少已预装了一个 SODIMM。要获得最大内存支持,最多可以在主板上安装 16 GB 内存。

为了保证系统正常运行,SODIMM 必须:

- 符合行业标准的 204 针
- 无缓冲区且符合非 ECC PC3-10600 DDR3-1600 MHz 标准
- 1.5 伏 DDR3-SDRAM SODIMM

DDR3-SDRAM SODIMM 还必须:

- 支持 CAS 等待时间 9 DDR3 1600 MHz (9-9-9 时序)
- 符合强制性的联合电子设备工程委员会 (JEDEC) 规范

此外,电脑支持:

- 512-Mbit、1-Gbit 和 2-Gbit 非 ECC 内存技术
- 单面和双面 SODIMM
- 由 x8 和 x16 DDR 设备配置的 SODIMM; 不支持由 x4 SDRAM 配置的 SODIMM

台 注: 安装不受支持的 SODIMM 之后,系统将无法正常运行。

根据 SODIMM 的安装情况,系统运行将会自动选择单通道模式、双通道模式或弹性模式。请参考下表 识别 SODIMM 通道位置。

#### 表 **2**-**1** 识别 **SODIMM** 位置

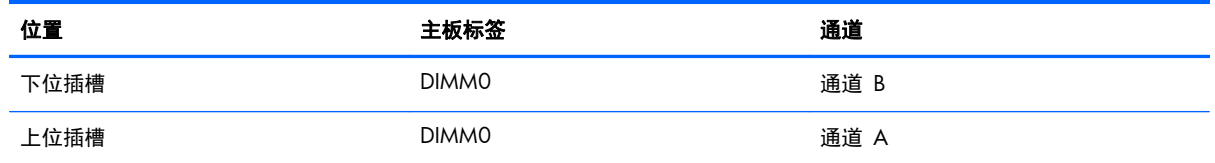

- 如果仅在一个通道中的 SODIMM 插槽中进行安装,则系统将在单通道模式下运行。
- 如果通道 A 中的 SODIMM 的内存容量与通道 B 中的 SODIMM 的内存容量相等, 则系统将在 性能更高的双通道模式下运行。
- 如果通道 A 中的 SODIMM 的内存容量与通道 B 中的 SODIMM 的内存容量不相等, 则系统将 在柔性模式下运行。在柔性模式下,安装了少量内存的通道表明内存总量分配给双通道,而其余数 量的内存分配给单通道。如果其中一个通道拥有的内存比另一个通道多,则将较大的内存容量分配 给通道 A。
- 在任何模式下,最大运行速率均取决于系统中速率最低的 SODIMM。

内存检修面板后面的系统板上有两个内存插槽。要卸下或安装内存模块,请:

- 1. 从电脑中取出所有可移动介质, 如光盘或 USB 闪存驱动器。
- 2. 通过操作系统正常关闭电脑,然后关闭所有外接设备。
- **3**. 从电源插座中拔出电源线插头,并断开所有外接设备的连接。
- 注意: 在添加或卸下内存模块之前必须断开电源线,并等待大约 30 秒以使电量耗尽。无论电源 是否加电,只要电脑电源插头插入通电的交流电源插座,内存模块始终带有电压。在存在电压的情 况下添加或卸下内存模块可能会对内存模块或系统板造成不可修复的损坏。
- **4**. 卸下/取出禁止打开电脑的所有安全装置。
- **5**. 将电脑正面朝下放置在柔软平坦的表面上。HP 建议您铺垫上一条毯子、毛巾或其他柔软的布料以 保护屏幕表面,避免划伤或损坏屏幕。
- **6**. 将中央检修面板从面板顶部插槽向外拉,然后将其取出。

图 **2**-**3** 卸下中央检修面板

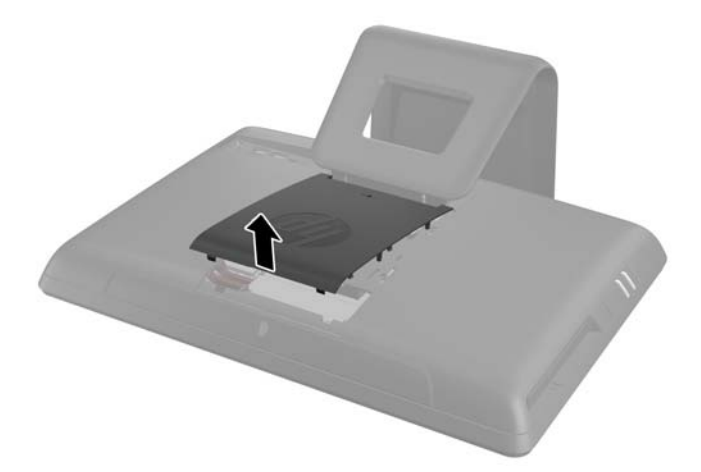

- **7**. 打开固定内存检修面板的闩锁。
	- 图 **2**-**4** 打开内存检修面板闩锁

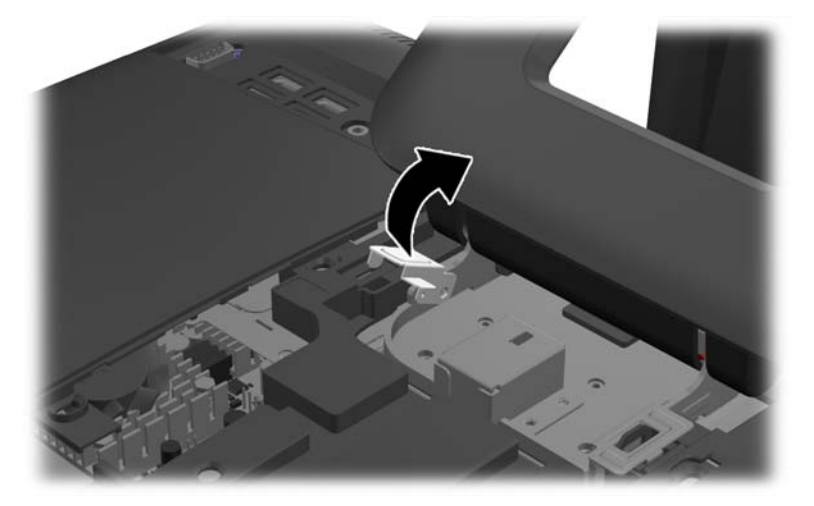

**8**. 要卸下内存检修面板,请将面板内侧的凸耳向下按 (1),然后将面板向电脑外侧滑动 (2)。 图 **2**-**5** 卸下内存检修面板

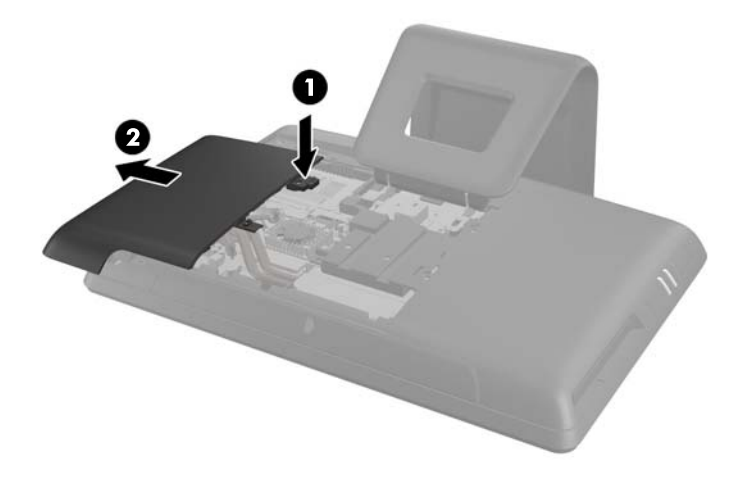

**9**. 将内存盖上凸起的凸耳向上拉,然后提起盖板,使之脱离电脑。

图 **2**-**6** 卸下内存盖

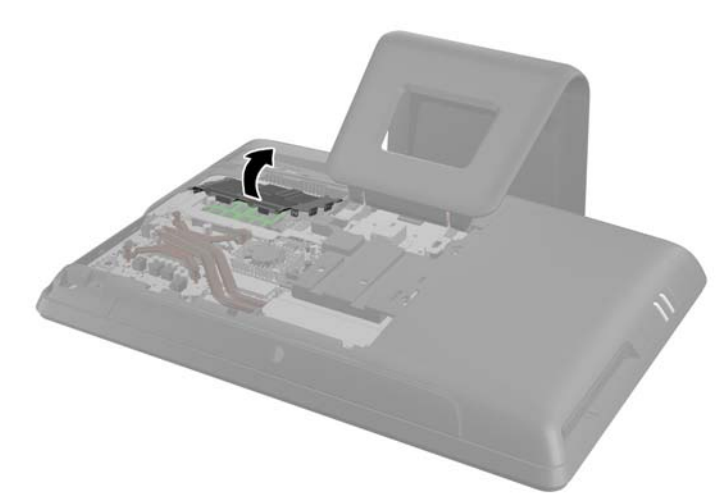

**10**. 要卸下内存模块,请将 SODIMM 两侧的两个闩锁向外侧按 (1),然后将 SODIMM 从插槽中拔出 (2)。

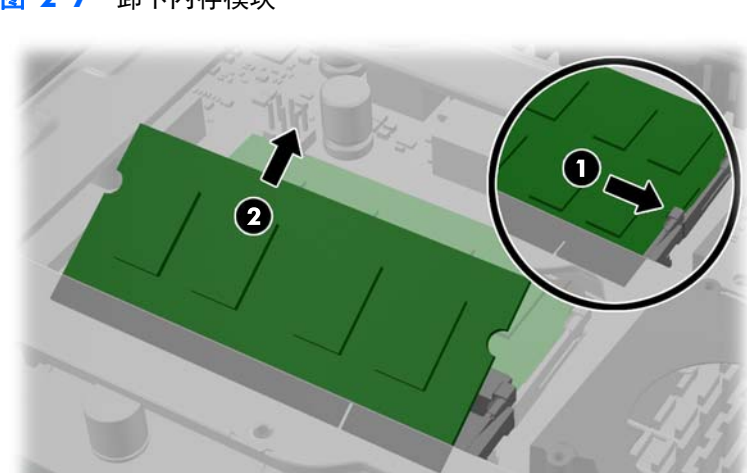

图 **2**-**7** 卸下内存模块

**11**. 要安装内存模块,请以大约 30° 的倾角将 SODIMM 滑进插槽 (1),然后向下按 SODIMM (2), 直至闩锁将其锁定到位 (3)。

图 **2**-**8** 安装内存模块

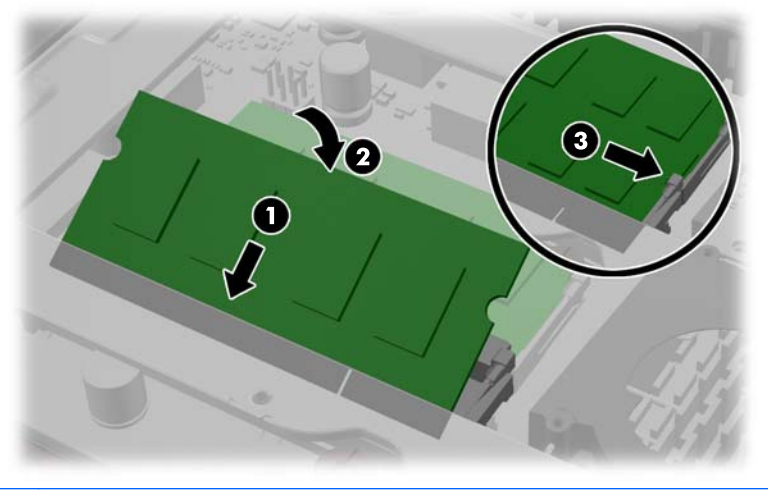

 $\frac{dy}{dx}$ 注: 内存模块只能以一种方式安装。使内存模块上的凹口与插槽上的凸起对齐。

**12**. 向下按内存盖,将固定回原位。先将内存盖下边缘插入到金属防护板中,然后向下按内存盖的上边 缘。确保内存盖上的所有凸耳均牢固地固定在金属防护板上。

图 **2**-**9** 装回内存盖

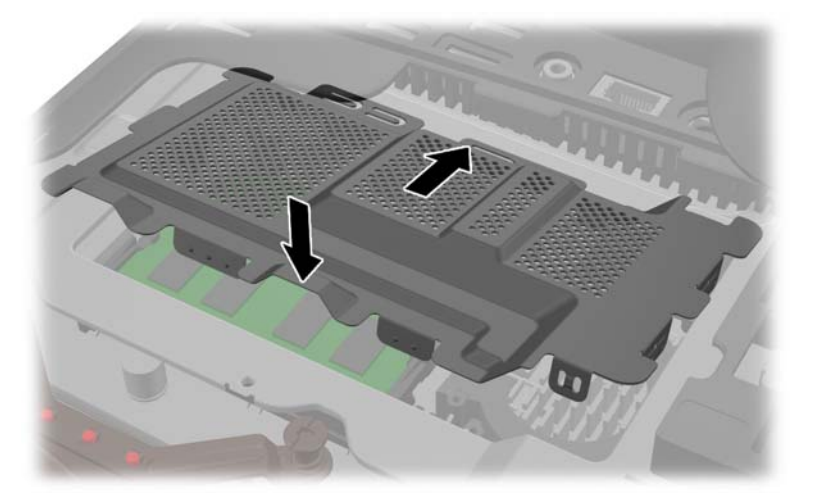

<span id="page-18-0"></span>**13**. 将内存检修面板放置在电脑背面,使面板边缘刚好挂在电脑的边缘上,然后向电脑中央滑动面板, 直至其锁定到位。

图 **2**-**10** 装回内存检修面板

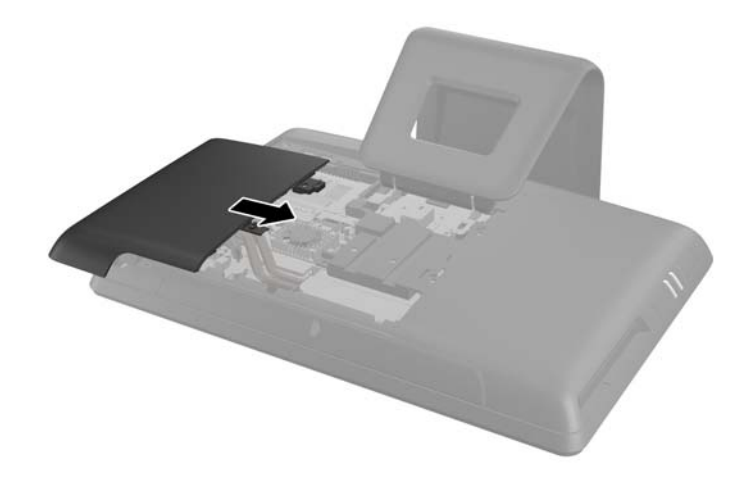

- 14. 旋上内存检修面板闩锁, 然后将其锁闭以固定内存检修面板。
- **15**. 要装回中央检修面板,请插入面板下边缘,然后从下往上用力将面板两侧向下按,将面板固定到 位。

图 **2**-**11** 装回中央检修面板

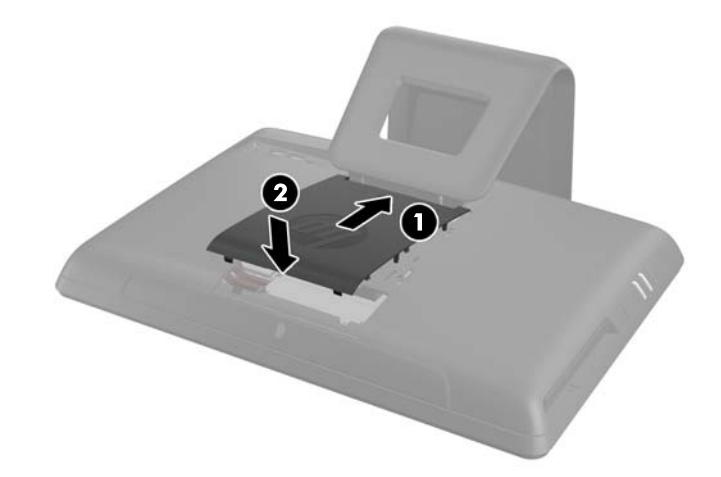

- **16**. 锁定在拆卸检修面板时取下的所有安全装置。
- 17. 重新连接电源线和所有外部设备,然后启动电脑。启动电脑时,电脑将自动识别新添加的内存。

## 更换电池

电池位于内存隔室中。计算机附带的电池可向实时时钟供电。更换电池时,请使用与计算机上原来安装 的电池类型相同的电池。计算机上附带了一个 3 伏锂币电池。

警告! 计算机内装有内置的二氧化锂锰电池。如果该电池使用不当,可能会引起火灾和灼伤。为减少 人身伤害的危险,请注意以下事项:

请勿尝试给电池重新充电。

请勿置于温度高于 60°C (140ºF) 的环境中。

请勿拆卸、碾压、刺穿电池、使电池外部触点短路,或将其投入火中或水中。

只能使用专供本产品使用的 HP 备件来更换电池。

注意: 更换电池前,请务必备份计算机的 CMOS 设置。取出或更换计算机中的电池时,CMOS 设 置将被清除。

静电可能会损坏计算机或可选设备的电子组件。在开始以下步骤之前,请确保先触摸接地的金属物体以 释放静电。

 $\frac{dy}{dx}$ 注: 将计算机连到墙上有电的交流电源插座上,可以延长锂电池的使用时间。只有当计算机没有连通 交流电源时,才会使用锂电池。

HP 鼓励用户回收旧电子硬件、HP 原装打印墨盒以及充电电池。有关回收计划的详细信息,请访问 <http://www.hp.com/recycle>。

- 1. 从计算机中取出所有可移动介质, 如光盘或 USB 闪存驱动器。
- **2**. 通过操作系统正常关闭计算机,然后关闭所有外接设备。
- **3**. 从电源插座中拔出电源线插头,并断开所有外接设备。
	- 注意: 在添加或卸下内存模块之前必须断开电源线,并等待大约 30 秒以使电量耗尽。无论电源 是否加电,只要电脑电源插头插入通电的交流电源插座,内存模块始终带有电压。在存在电压的情 况下添加或卸下内存模块可能会对内存模块或系统板造成不可修复的损坏。
- **4**. 卸下/解除防止打开计算机机盖的所有安全保护装置。
- **5**. 将电脑正面朝下放置在柔软平坦的表面上。HP 建议您铺垫上一条毯子、毛巾或其他柔软的布料以 保护屏幕表面,避免划伤或损坏屏幕。
- **6**. 将中央检修面板从面板顶部插槽向外拉,然后将其取出。

图 **2**-**12** 卸下中央检修面板

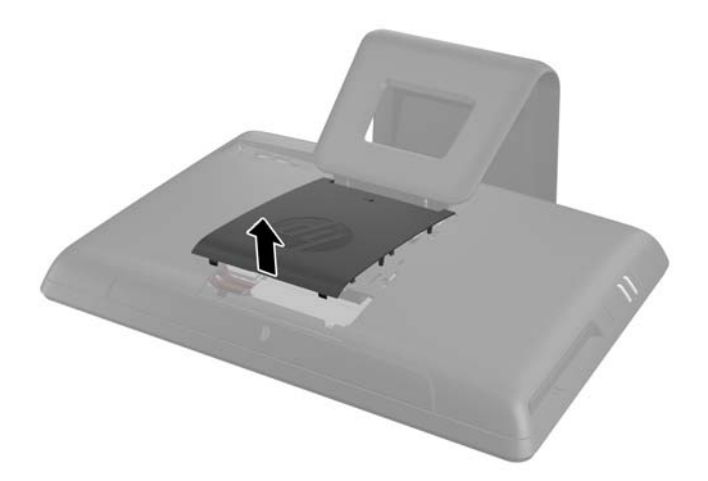

**7**. 打开固定内存检修面板的闩锁。

图 **2**-**13** 打开内存检修面板闩锁

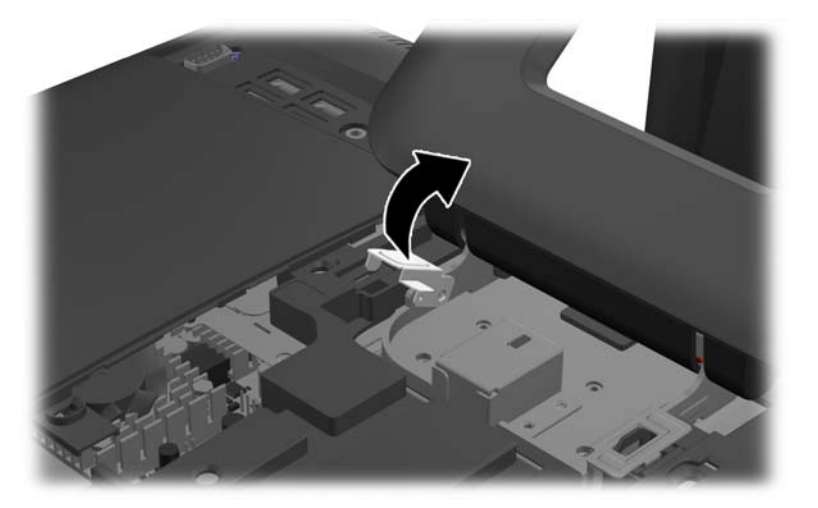

**8**. 要卸下内存检修面板,请将面板内侧的凸耳向下按 (1),然后将面板向电脑外侧滑动 (2)。 图 **2**-**14** 卸下内存检修面板

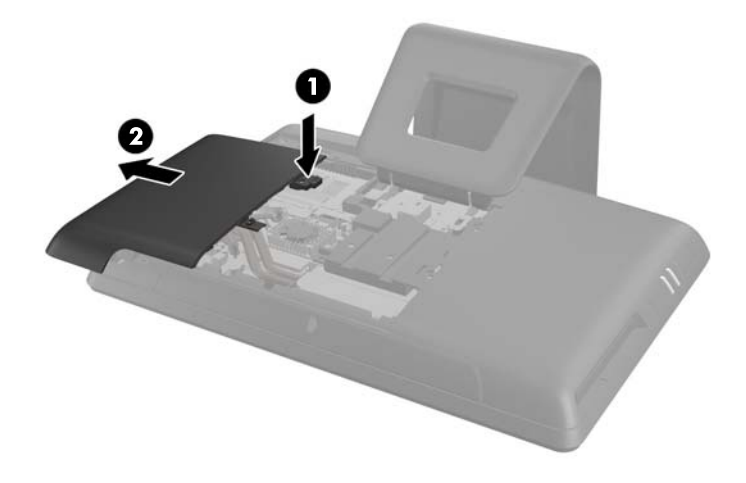

**9**. 将内存盖上凸起的凸耳向上拉,然后提起盖板,使之脱离电脑。

图 **2**-**15** 卸下内存盖

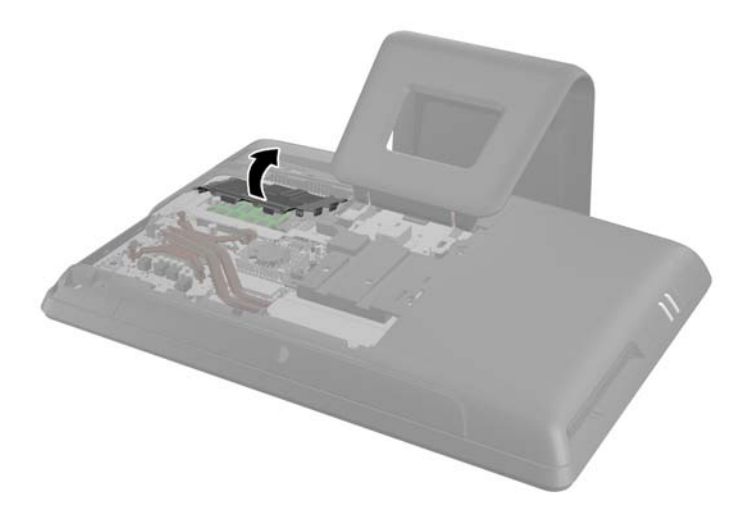

10. 根据主板上电池座的类型,按照以下说明更换电池。

#### 类型 **1**

**a**. 从电池座中取出电池。

图 **2**-**16** 取出锂币电池(类型 1)

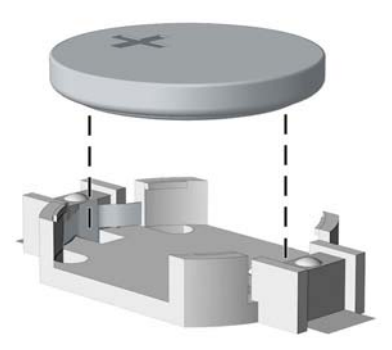

**b**. 将更换的电池正极朝上,推至相应的位置。电池座会自动将电池固定到适当的位置上。

#### 类型 **2**

**a**. 要松开电池座中的电池,请压紧延伸到电池一侧上缘的金属夹钳。电池弹起后,将其取出 (1)。

**b**. 要装入新电池,请将更换电池的一侧推入电池座的口内,正极朝上。将另一侧向下推,直到金 属夹钳卡住电池另一侧的上缘 (2)。

图 **2**-**17** 取出与重新装上锂币电池(类型 2)

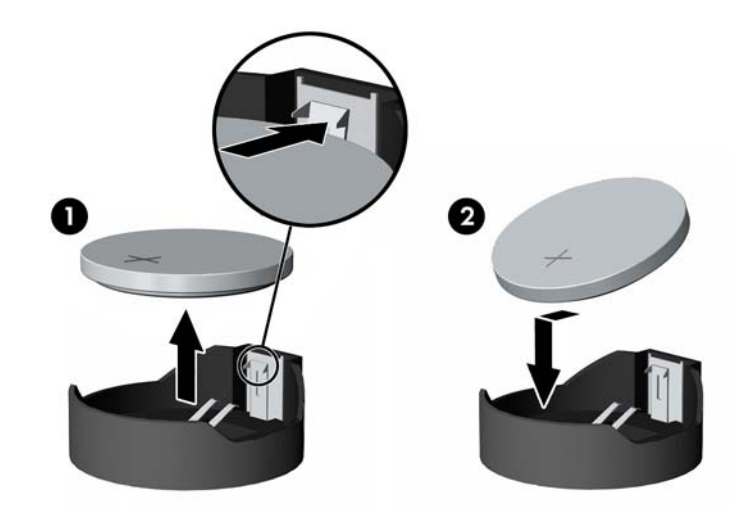

#### 类型 **3**

- **a**. 向后拉动将电池固定到位的固定夹 (1),并取出电池 (2)。
- **b**. 装入新电池并将固定夹放回到位。

图 **2**-**18** 取出锂币电池(类型 3)

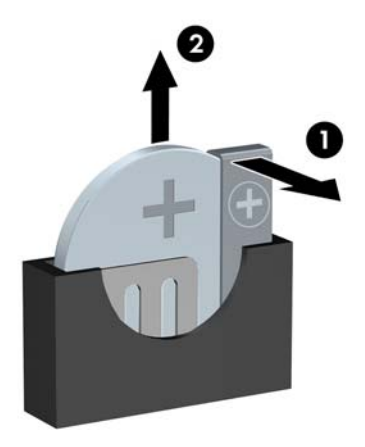

### $\overrightarrow{2}$ 注: 电池更换完毕后,请执行以下步骤完成此过程。

**11**. 向下按内存盖,将固定回原位。先将内存盖下边缘插入到金属防护板中,然后向下按内存盖的上边 缘。确保内存盖上的所有凸耳均牢固地固定在金属防护板上。

图 **2**-**19** 装回内存盖

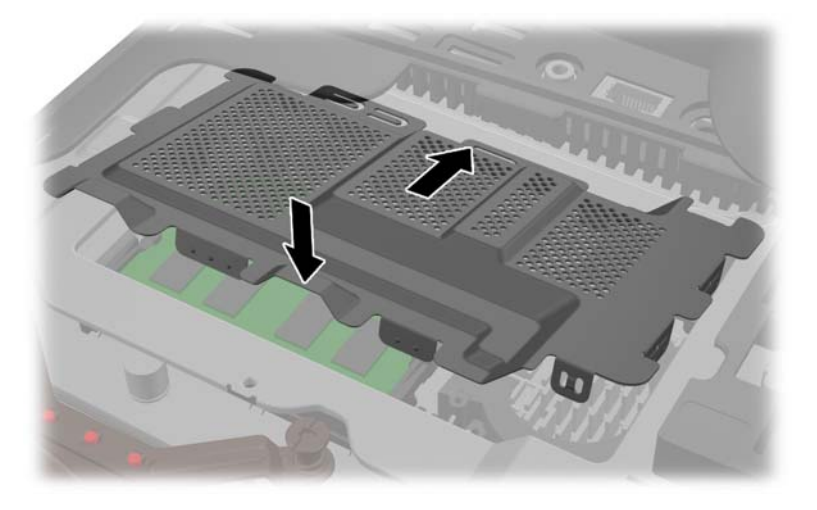

**12**. 将内存检修面板放置在电脑背面,使面板边缘刚好挂在电脑的边缘上,然后向电脑中央滑动面板, 直至其锁定到位。

图 **2**-**20** 装回内存检修面板

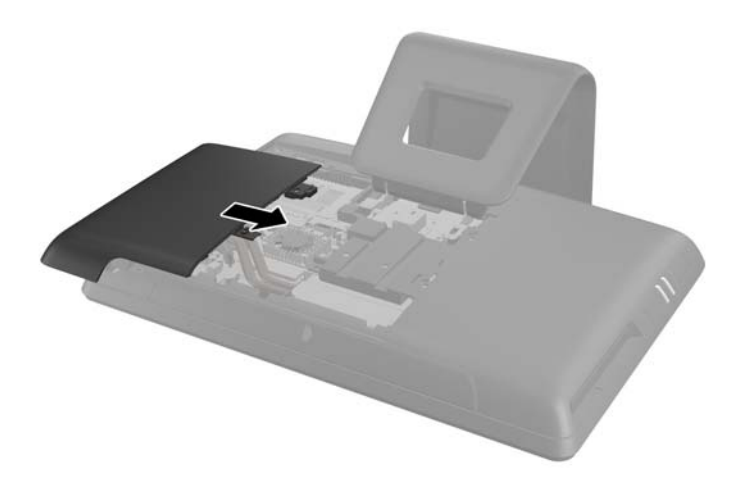

13. 旋上内存检修面板闩锁,然后将其锁闭以固定内存检修面板。

<span id="page-24-0"></span>**14**. 要装回中央检修面板,请插入面板下边缘,然后从下往上用力将面板两侧向下按,将面板固定到 位。

图 **2**-**21** 装回中央检修面板

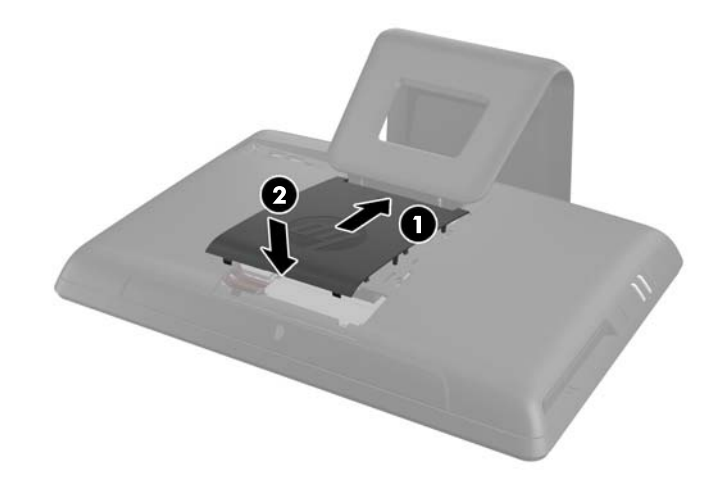

- **15**. 锁定在拆卸检修面板时取下的所有安全装置。
- **16**. 重新连接电源线和所有外部设备,然后启动电脑。
- **17**. 使用计算机设置实用程序重置日期和时间、密码以及所有特殊的系统设置。

### 更换硬盘驱动器

硬盘驱动器位于电脑左侧的驱动器检修面板下(从电脑背面看时)。驱动器由一个自持螺钉固定,位于 一个可拆卸的盘盒中。

- 1. 从电脑中取出所有可移动介质, 如光盘或 USB 闪存驱动器。
- 2. 通过操作系统正常关闭电脑,然后关闭所有外接设备。
- **3**. 从电源插座中拔出电源线插头,并断开所有外接设备的连接。
- 注意: 无论是否处于开机状态,只要将系统连接到通电的交流电源插座,系统板始终会带有电 压。必须断开电源线才能避免对电脑的内部组件造成损坏。
- **4**. 卸下/取出禁止打开电脑的所有安全装置。
- **5**. 将电脑正面朝下放置在柔软平坦的表面上。HP 建议您铺垫上一条毯子、毛巾或其他柔软的布料以 保护屏幕表面,避免划伤或损坏屏幕。

**6**. 将中央检修面板从面板顶部插槽向外拉,然后将其取出。

图 **2**-**22** 卸下中央检修面板

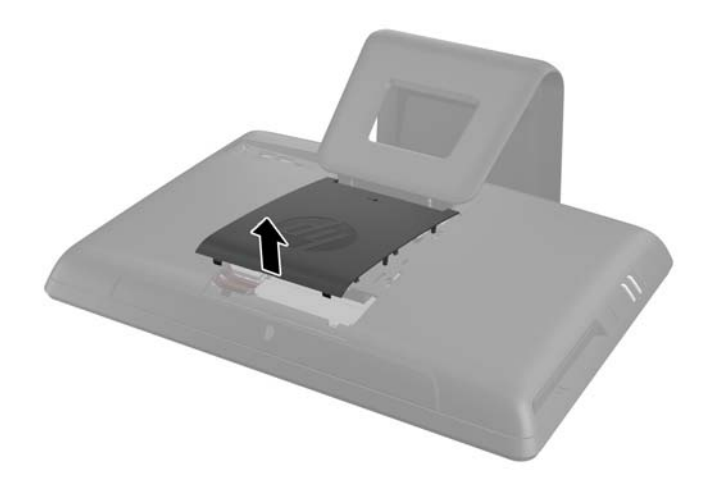

**7**. 打开固定驱动器检修面板的闩锁。

图 **2**-**23** 打开驱动器检修面板闩锁

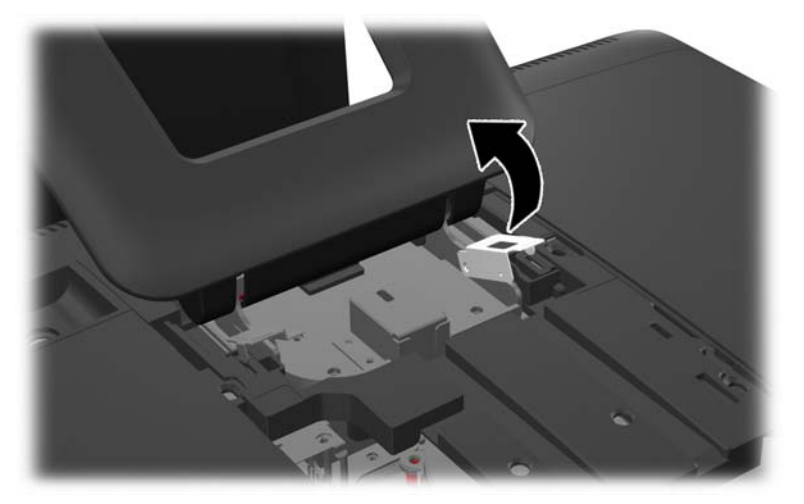

**8**. 要卸下驱动器检修面板,请将面板内侧的凸耳向下按 (1),然后将面板向电脑外侧滑动 (2)。

图 **2**-**24** 卸下驱动器检修面板

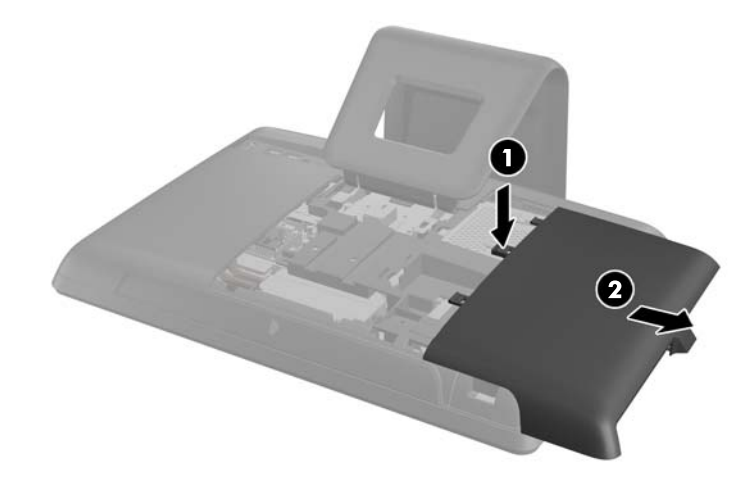

**9**. 拧松驱动器正面附近用来将驱动器固定在电脑上的自持螺钉。

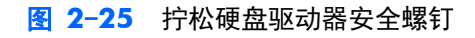

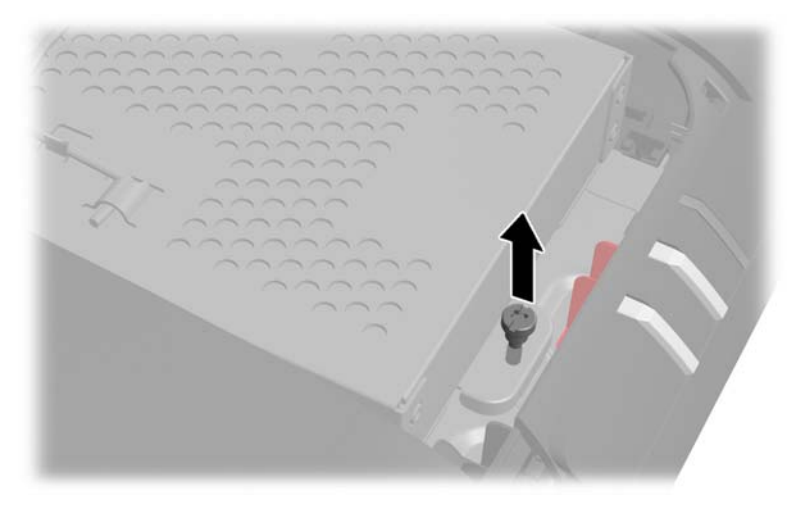

**10**. 握住硬盘驱动器盘盒顶部的把手 (1),向电脑外侧滑动盘盒,然后提起盘盒,使之脱离电脑 (2)。

图 **2**-**26** 卸下硬盘驱动器盘盒

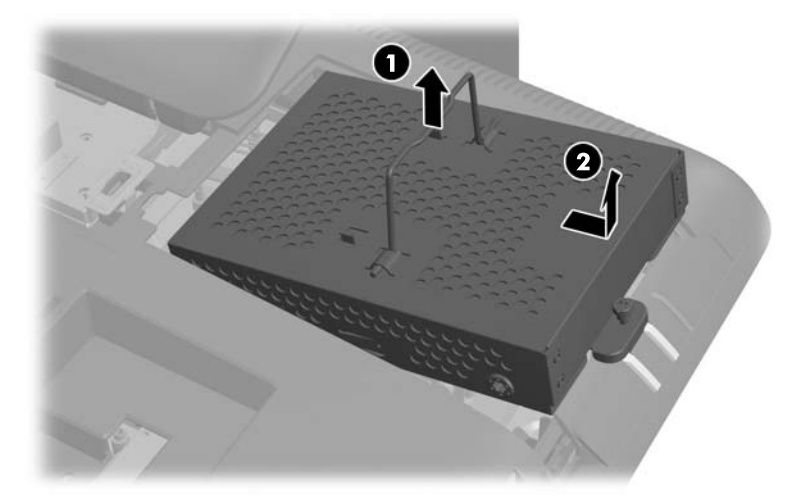

**11**. 拧下将驱动器固定到盘盒上的四颗安装螺钉。请勿卸下螺钉后面的蓝色橡胶圈。安装新的硬盘驱 动器时,这些橡胶圈必须仍安装在盘盒上。

图 **2**-**27** 卸下硬盘驱动器安装螺钉

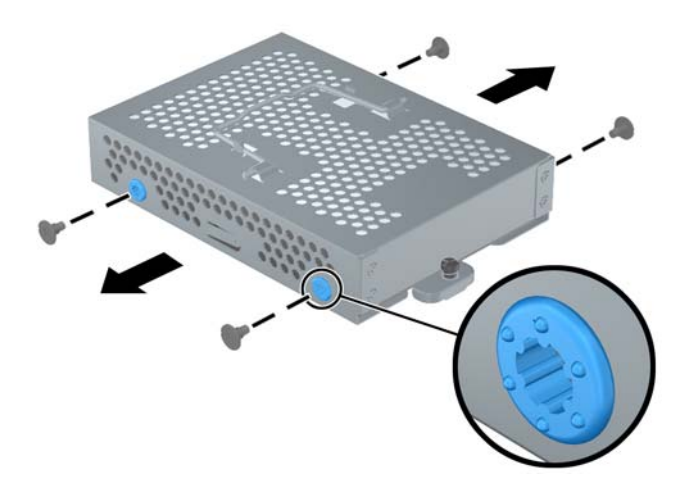

**12**. 将硬盘驱动器从盘盒中滑出。

图 **2**-**28** 将硬盘驱动器从盘盒中卸下

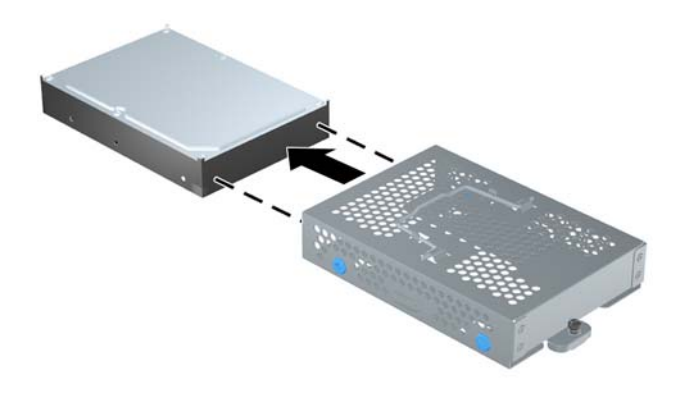

13. 将新的硬盘驱动器滑入盘盒中,确保硬盘驱动器上的接口朝向盘盒开口方向。

图 **2**-**29** 将硬盘驱动器滑入盘盒中

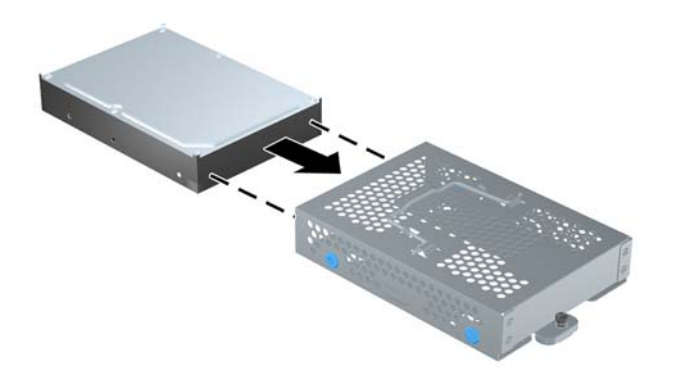

 $\frac{dy}{dx}$ : 如果您选择安装可选的 2.5 英寸固态驱动器 (SSD) 或自加密驱动器 (SED), 您必须先在驱 动器适配器中安装上该驱动器,然后像安装 3.5 英寸硬盘驱动器那样在硬盘驱动器盘盒中安装该 装配。驱动器适配器可能是驱动器配套件的一部分,也可能需要单独购买。建议您向 HP 购买专用 于与电脑配套操作的驱动器配套件。

**14**. 拧上用于将硬盘驱动器固定在盘盒上的四颗安装螺钉。确保每颗螺钉后面的蓝色橡胶圈仍安装在 盘盒上。

图 **2**-**30** 安装硬盘驱动器安装螺钉

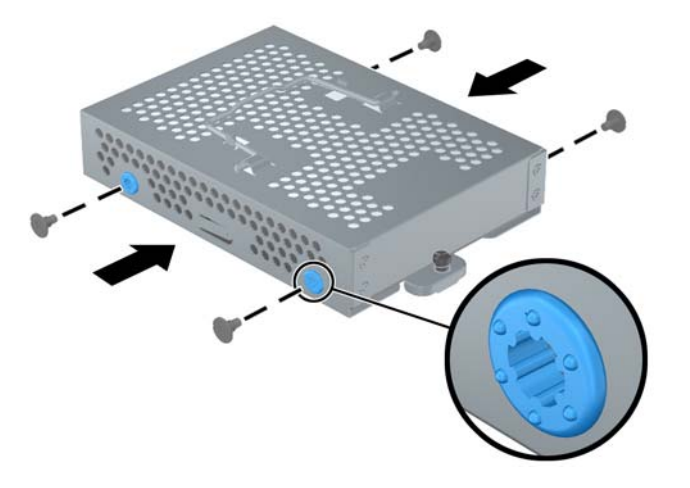

- **15**. 将硬盘驱动器盘盒放入驱动器托架中,使盘盒底部的凸耳与机箱上的插槽对齐,然后将盘盒向电脑 中央滑动 (1), 使驱动器后面的接口固定到位。将把手向下旋转 (2), 使其锁定在盘盒顶部的固定 夹中。
	- 图 **2**-**31** 安装硬盘驱动器盘盒

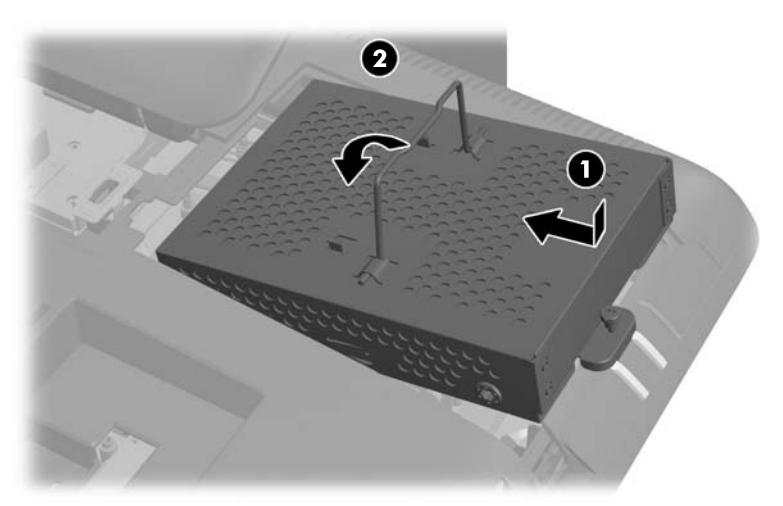

**16**. 拧紧自持螺钉,将硬盘驱动器盘盒固定到位。

图 **2**-**32** 拧紧硬盘驱动器安全螺钉

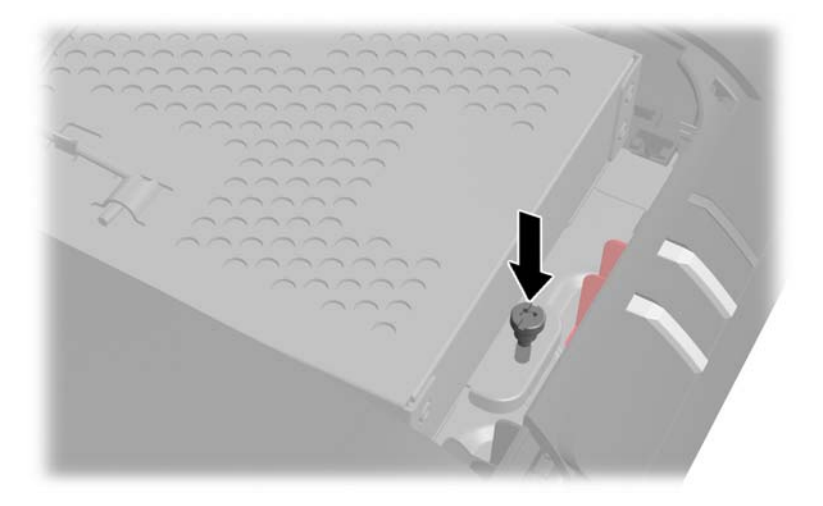

**17**. 将驱动器检修面板放置在电脑背面,使面板边缘刚好挂在电脑的边缘上,然后向电脑中央滑动面 板,直至其锁定到位。

图 **2**-**33** 装回驱动器检修面板

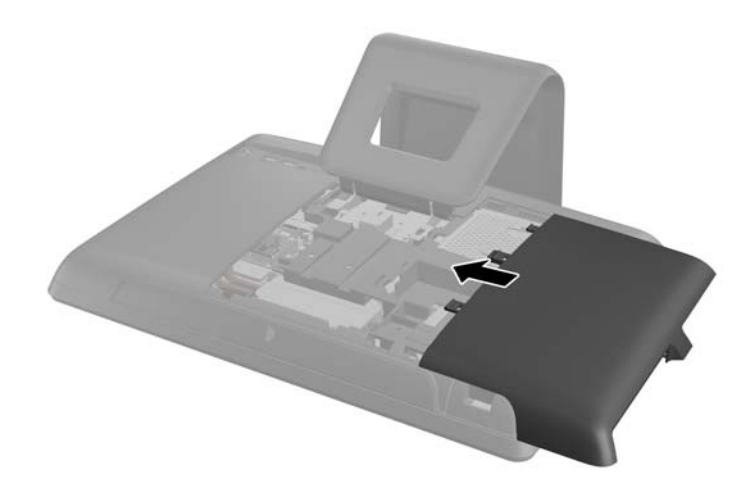

18. 旋上内存检修面板闩锁,然后将其锁闭以固定驱动器检修面板。

<span id="page-31-0"></span>**19**. 要装回中央检修面板,请插入面板下边缘,然后从下往上用力将面板两侧向下按,将面板固定到 位。

图 **2**-**34** 装回中央检修面板

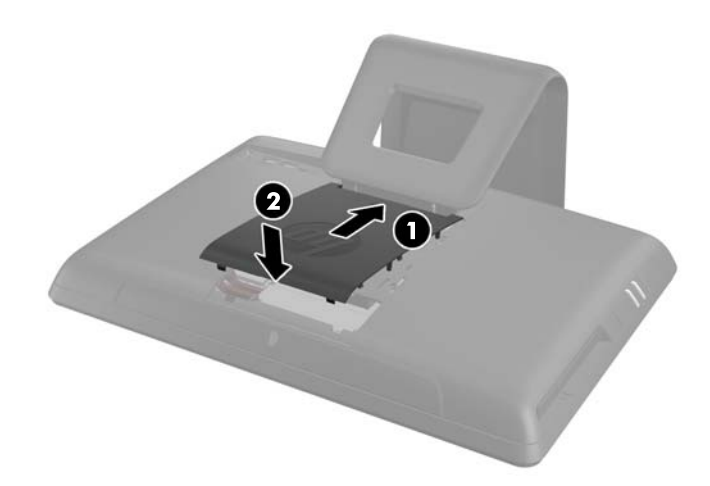

**20**. 锁定在拆卸检修面板时取下的所有安全装置。

**21**. 重新连接电源线和所有外部设备,然后启动电脑。

### 更换光驱

光驱位于电脑左侧(从电脑背面看时)驱动器检修面板下的硬盘驱动器上方。驱动器用一颗螺钉固定。

- 1. 从电脑中取出所有可移动介质, 如光盘或 USB 闪存驱动器。
- **2**. 通过操作系统正常关闭电脑,然后关闭所有外接设备。
- **3**. 从电源插座中拔出电源线插头,并断开所有外接设备的连接。
- 入 注意: 无论是否处于开机状态,只要将系统连接到通电的交流电源插座,系统板始终会带有电 压。必须断开电源线才能避免对电脑的内部组件造成损坏。
- **4**. 卸下/取出禁止打开电脑的所有安全装置。
- **5**. 将电脑正面朝下放置在柔软平坦的表面上。HP 建议您铺垫上一条毯子、毛巾或其他柔软的布料以 保护屏幕表面,避免划伤或损坏屏幕。

**6**. 将中央检修面板从面板顶部插槽向外拉,然后将其取出。

图 **2**-**35** 卸下中央检修面板

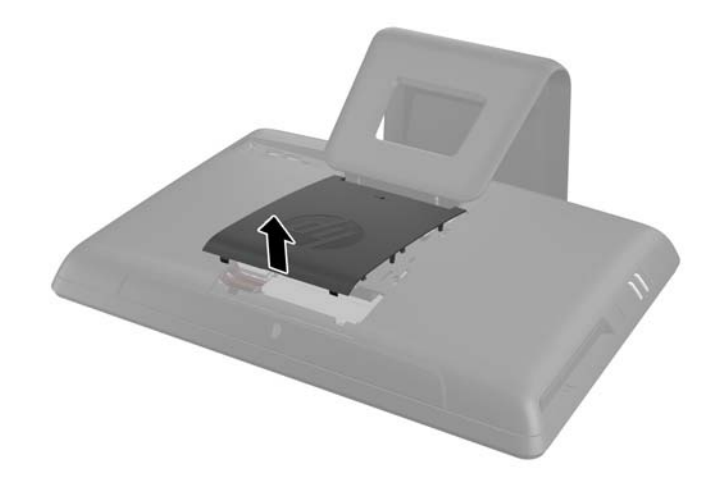

**7**. 打开固定驱动器检修面板的闩锁。 图 **2**-**36** 打开驱动器检修面板闩锁

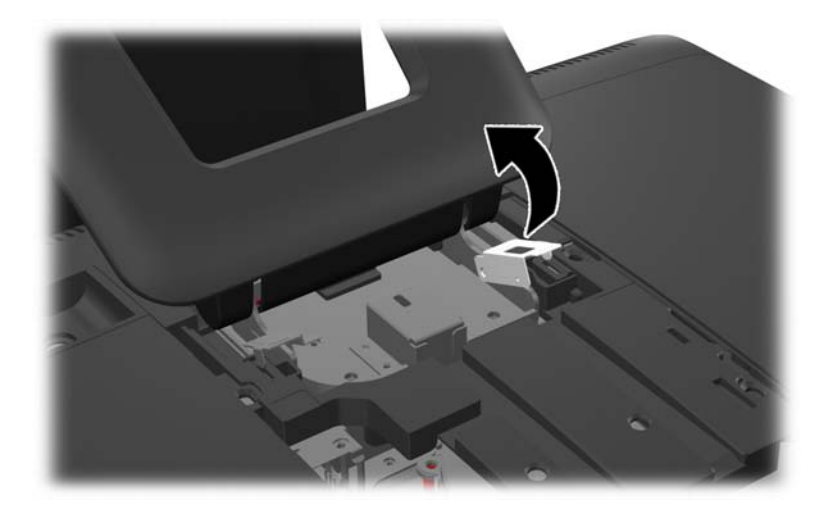

**8**. 要卸下驱动器检修面板,请将面板内侧的凸耳向下按 (1),然后将面板向电脑外侧滑动 (2)。

图 **2**-**37** 卸下驱动器检修面板

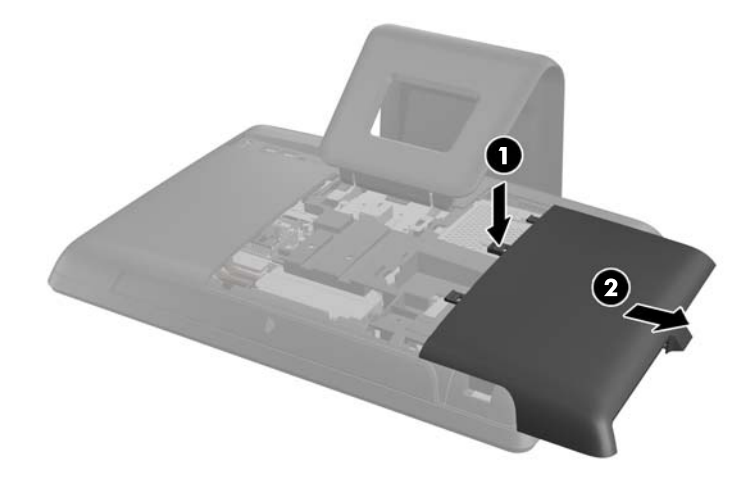

**9**. 卸下驱动器一端上穿过凸耳将驱动器固定在电脑上的螺钉。

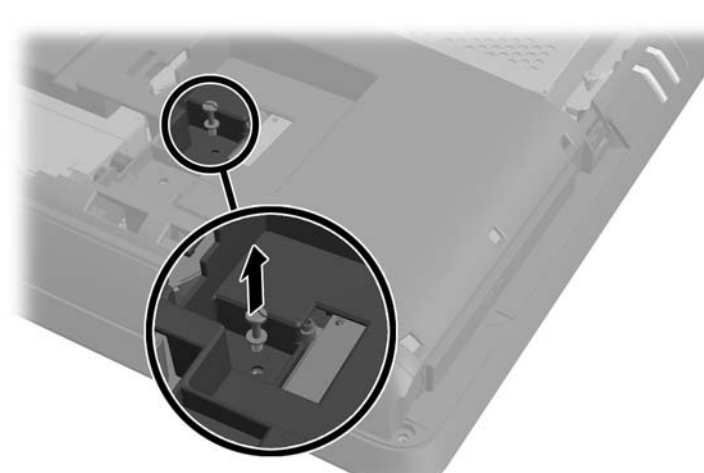

图 **2**-**38** 卸下光驱安全螺钉

**10**. 用您的手指,向电脑一端按压光驱上看得到的边缘,以将驱动器部分推出电脑。握住驱动器的前端 将其拉出电脑。

图 **2**-**39** 卸下光驱

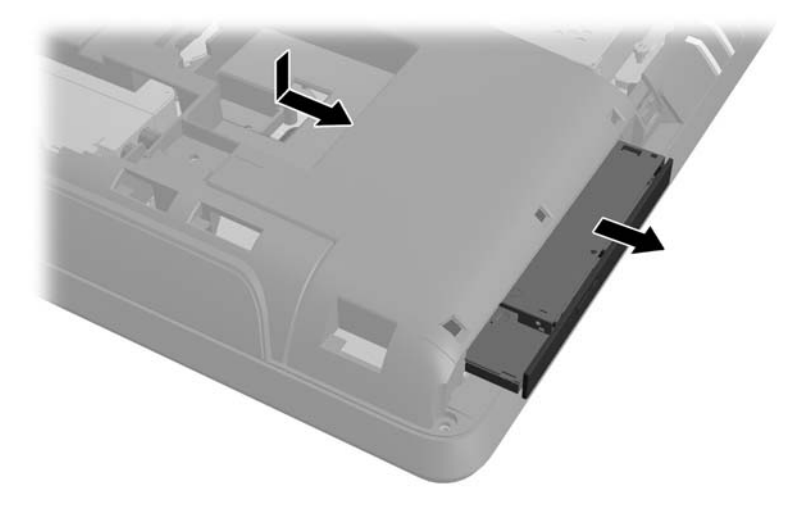

- **11**. 将新光驱与电脑一端的开口对齐。用力推驱动器,直到边缘与电脑机箱平齐。
- <mark>"淡注: 光驱只能沿一个方向安装。</mark>

图 **2**-**40** 安装光驱

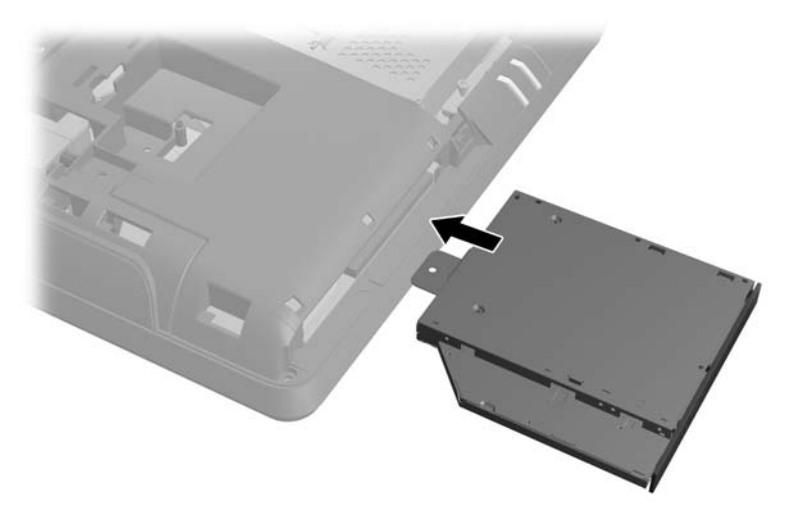

**12**. 装回螺钉以将光驱固定到位。

图 **2**-**41** 安上光驱安全螺钉

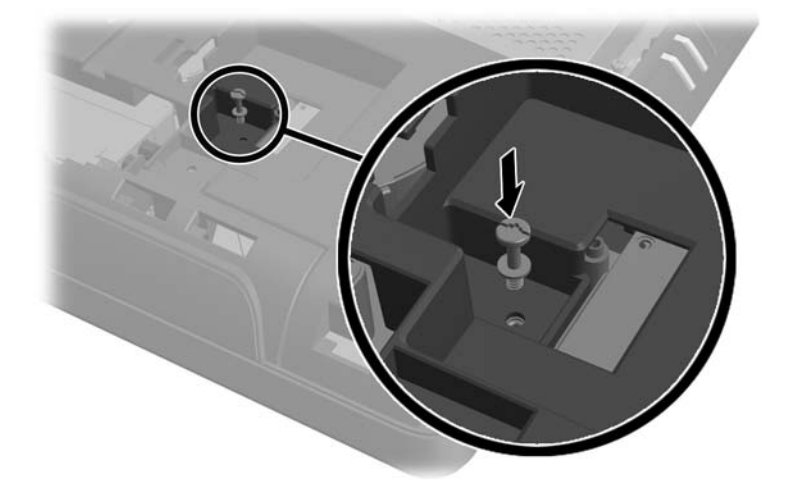

**13**. 将驱动器检修面板放置在电脑背面,使面板边缘刚好挂在电脑的边缘上,然后向电脑中央滑动面 板,直至其锁定到位。

图 **2**-**42** 装回驱动器检修面板

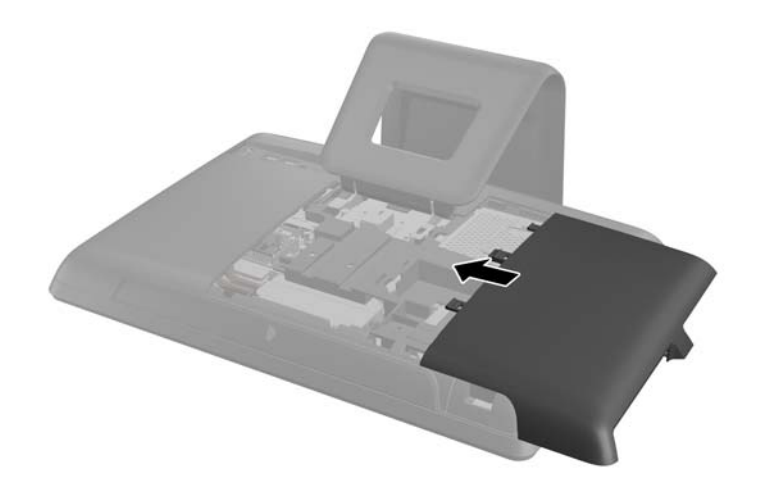

14. 旋上内存检修面板闩锁,然后将其锁闭以固定驱动器检修面板。

<span id="page-36-0"></span>**15**. 要装回中央检修面板,请插入面板下边缘,然后从下往上用力将面板两侧向下按,将面板固定到 位。

图 **2**-**43** 装回中央检修面板

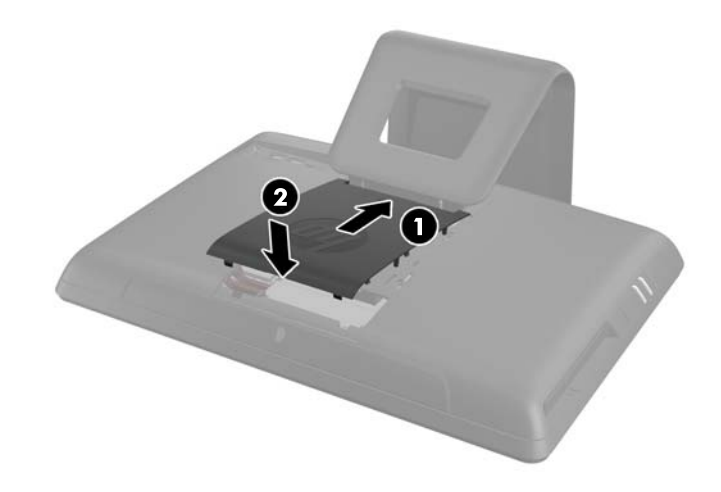

**16**. 锁定在拆卸检修面板时取下的所有安全装置。

**17**. 重新连接电源线和所有外部设备,然后启动电脑。

## 安装安全锁

安全锁(单独出售)有助于保护电脑,防止电脑遭窃或被擅自移动。安全锁是一种带有线缆的锁定设 备。您可以将线缆的一端固定到桌子(或其他固定物体)上,并将另一端插入电脑的安全插槽中。请确 保安全锁配有钥匙。

图 **2**-**44** 安装安全锁

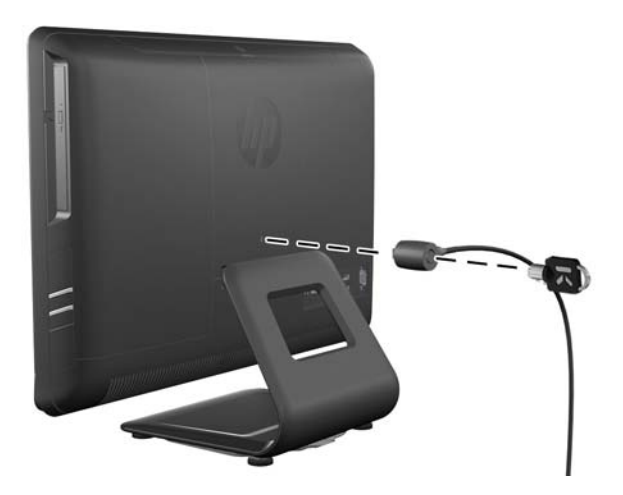

# <span id="page-37-0"></span>**A** 静电释放

手指或其它导体所释放的静电可能会损坏主板或其它对静电敏感的设备。由静电造成的损坏可能会缩 短设备的预期使用寿命。

# 防止静电损坏

为防止静电损坏,请您遵守以下安全防范措施:

- 将产品装入防静电包装中,以免在运输和存储过程中直接用手接触产品。
- 将对静电敏感的部件运抵不受静电影响的工作区之前,请将它们放在各自的包装中进行保管。
- 先将部件放置在接地表面上,然后再将其从包装中取出。
- 请勿触摸插针、导线或电路。
- 在触摸对静电敏感的组件或装置时,一定要采取适当的接地措施。

# 接地方法

有几种接地方法供您选择。在取放或安装对静电敏感的部件时,您可以使用以下一种或多种接地方法:

- 您可以使用腕带,然后通过接地线与接地的工作场所或计算机机箱相连。腕带必须能够灵活伸缩, 并且接地线至少有 1 兆欧姆 +/-10% 的电阻。要达到接地目的,佩戴时请将腕带紧贴皮肤。
- 在站立的工作场合内,请使用脚跟带、脚趾带或靴带。当您站在导电地板或耗散地板垫上时,请在 双脚上系上带子。
- 请使用导电的现场维修工具。
- 配合使用防静电的折叠工作垫和便携式现场维修工具包。

如果您没有以上建议使用的设备来执行适当的接地操作,请与 HP 授权代理商、经销商或服务供应商联 系。

 $\frac{dy}{dx}$ 注: 有关静电的详细信息, 请与 HP 授权代理商、经销商或服务供应商联系。

# <span id="page-38-0"></span>**B** 计算机操作准则、日常维护与装运准备工作

# 计算机操作准则与日常维护

请遵循以下准则正确安装和维护电脑:

- 不要将计算机放在过于潮湿、阳光直射、过热或过冷的环境中。
- 请在稳固平整的表面上使用电脑。在电脑所有通风面各留出一个 10.2 厘米的空隙以允许所需的 气流。
- 请勿阻塞通风孔或进气孔,以免阻碍空气流入电脑中。
- 请勿在任何检修面板被卸下的情况下操作电脑。
- 请勿将多台电脑摆放过近,以免其受到彼此间回流和预热气流的影响。
- 如果计算机需要在单独的机箱内工作,则必须在该机箱上提供进气孔和通风孔,并且上述相同的操 作准则也适用。
- 使计算机和键盘远离各种液体。
- 请勿使用任何类型的材料遮盖通风槽。
- 安装或启用操作系统或其它软件中的电源管理功能,包括睡眠状态。
- 清洁电脑时, 在执行以下任何操作之前请关闭电脑电源并拔下电源线:
	- 根据需要用柔软的湿布擦拭计算机表面。使用清洁用品可能会导致表面涂层褪色或损坏。
	- 清洁显示器屏幕或外壳时,请勿使用包含苯、稀释剂或挥发性物质等任何以石油为基料的清洁 剂。这些化学物质可能会损坏电脑。
	- 请用干燥、柔软、洁净、防静电的布来擦拭屏幕。如果遇到难以清洁的情况,请使用按 1: 1 的比例混合的水和异丙醇液体清洁。将清洁剂喷洒在清洁布上将其润湿,然后轻轻擦拭屏幕表 面。决不能将清洁剂直接喷洒在屏幕表面。清洁剂可能沿边缘流入,损坏电子部件。
	- 有时您还需要清洁计算机的所有通风孔。细绒、灰尘及其它异物也能阻塞通风孔,阻碍空气流 动。

### 光驱注意事项

在使用或清洁光驱时,请务必遵循以下准则。

- 请不要在使用期间移动驱动器。这样做可能会导致读取时出错。
- 避免将驱动器放在温度会突变的环境中,因为驱动器内部可能会有水汽凝结。如果在使用驱动器时 温度突然发生变化,请至少等待一个小时之后再关闭电源。如果您立即使用驱动器,可能会导致读 取时出错。
- 避免将驱动器放置在湿度过大、温度过高或过低、机械振动或阳光直射的环境中。

<span id="page-39-0"></span>注意: 如果驱动器中掉进任何物体或液体,请立即拔下电脑的电源插头,并请 HP 授权的服务提供商 来检查。

## 装运准备

在准备装运计算机时,请遵循以下建议:

**1**. 将硬盘驱动器上的文件备份到光学介质或外部 U 盘上。请确保备份介质在存储或运输途中不会受 到电磁脉冲的影响。

**学》注:** 关闭系统电源之后,硬盘驱动器将自动锁定。

- **2**. 取出并妥善保管所有可移动介质。
- **3**. 关闭计算机和外部设备。
- **4**. 依次从电源插座和计算机上拔下电源线插头。
- **5**. 断开系统组件和外部设备的电源,然后断开它们与计算机的连接。

 $\frac{dy}{dx}$ : 在装运计算机之前,请确保所有的电路板都插接正确,并牢固地固定在电路板插槽中。

**6**. 将系统组件和外部设备装入原来的包装盒或类似的包装材料中,填入足够的填充材料以起到保护作 用。

# <span id="page-40-0"></span>索引

#### **A**

安全锁位置 [31](#page-36-0) 安装 安全锁 [31](#page-36-0) 电池 [13](#page-18-0) 光驱 [26](#page-31-0) 内存 [8](#page-13-0) 硬盘 [19](#page-24-0) 安装准则 [6](#page-11-0)

#### **B**

背面组件 [3](#page-8-0)

### **C**

侧面组件 [3](#page-8-0)

#### **D**

电源 , 连接 [6](#page-11-0)

#### **F**

附加信息 [6](#page-11-0)

### **G**

更换电池 [13](#page-18-0) 光驱 更换 [26](#page-31-0) 预防措施 [33](#page-38-0) 规格 内存 [8](#page-13-0)

#### **J**

计算机操作准则 [33](#page-38-0) 键盘功能 [4](#page-9-0) 接地方法 [32](#page-37-0) 警告和注意 [6](#page-11-0) 静电释放,防止损坏 [32](#page-37-0)

#### **N**

内部组件 [7](#page-12-0) 内存 安装 [8](#page-13-0) 规格 [8](#page-13-0) 卸下 [8](#page-13-0)

#### **Q**

倾斜度调整 [5](#page-10-0) 取出电池 [13](#page-18-0)

#### **T**

特性 概述 [1](#page-6-0) 键盘 [4](#page-9-0) 通风准则 [33](#page-38-0)

### **Y**

硬盘驱动器 , 更换 [19](#page-24-0)

#### **Z**

正面组件 [2](#page-7-0) 装运准备工作 [34](#page-39-0) 组件 背面 [3](#page-8-0) 侧面 [3](#page-8-0) 正面 [2](#page-7-0) 组件, 内部 [7](#page-12-0)